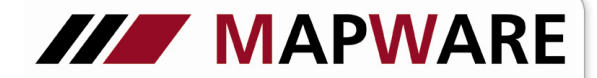

Kunden- und Vertragsverwaltungsprogramm für Makler und Mehrfachagenten

## **serviceOFFICE**

## Beschreibung des Registers "Schäden" in der Kundenmaske

Das Register Schäden liefert einen Überblick über sämtliche Schäden der Verträge des Kunden.

1. Einen Schaden legen Sie an, indem Sie beim Kunden unter Schäden die Schaltfläche betätigen. Hier öffnet sich automatisch das Suchfeld zur Auswahl des gewünschten Produktes.

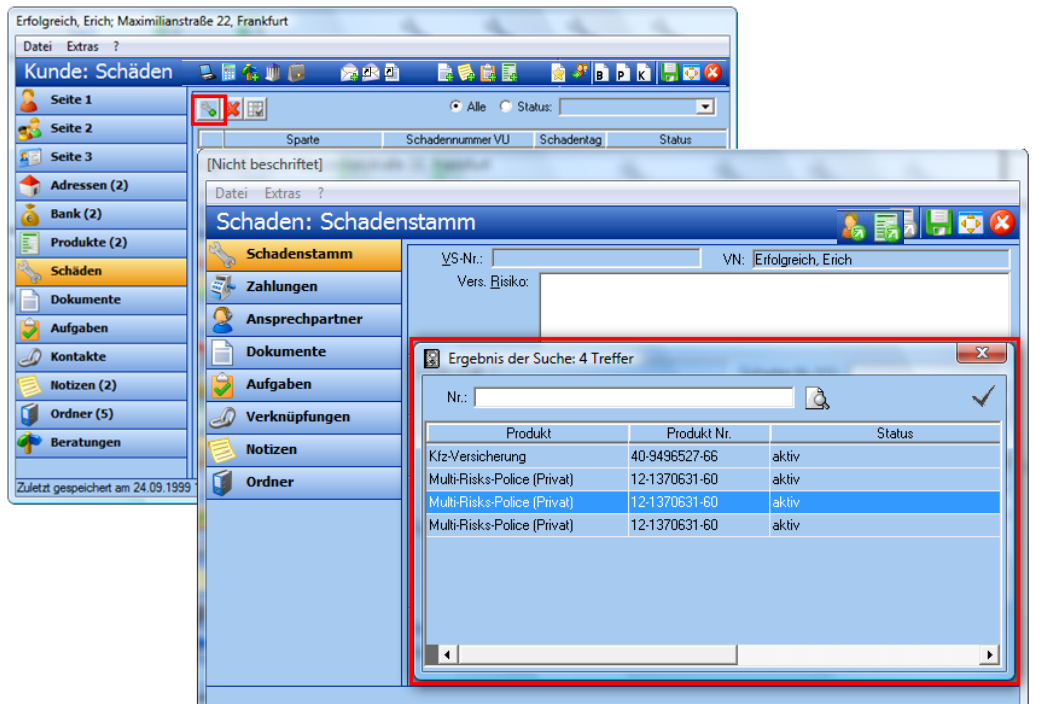

2. In der Lasche Schadenstamm werden bereits angelegte Produktdaten (hier rot markiert) übernommen.

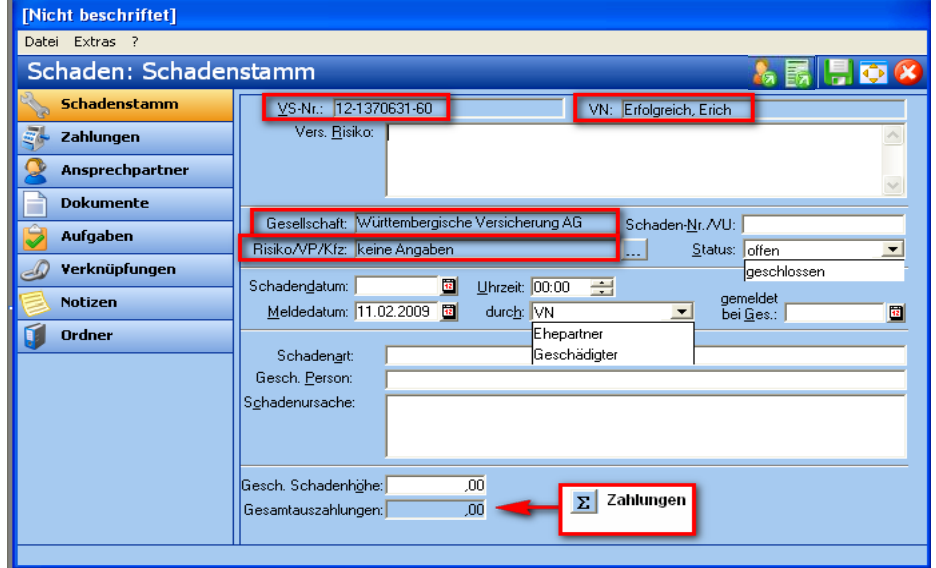

Falls die Schadennummer nicht erfasst wurde, wird diese nach dem Speichern fortlaufend selbst generiert. Eine gespeicherte Schadennummer wird nicht überschrieben.

Falls eine Eingabe auf der Detailseite eines Produktes erfolgte, wird das Hauptkriterium automatisch auf Risiko/VP/Kfz übernommen. Über die Drei-Punkte-Schaltfläche kann ausgewählt bzw. das Risiko verändert werden.

1

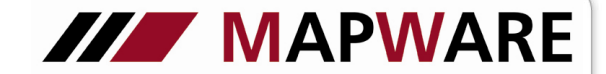

Kunden- und Vertragsverwaltungsprogramm für Makler und Mehrfachagenten

## **serviceOFFICE**

3. In der Lasche Zahlungen können die bereits getätigten Leistungen erfasst werden, indem Sie die Schaltfläche betätigen

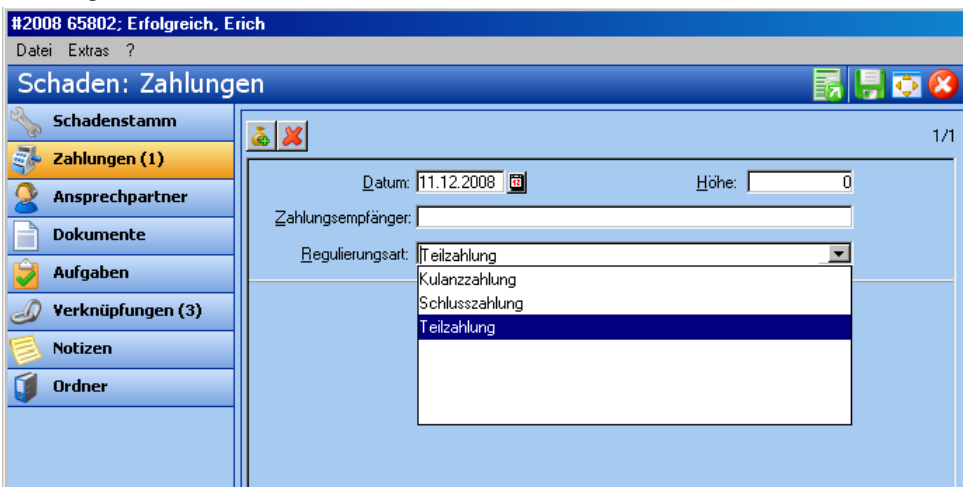

Bei Eingabe der Höhe werden die angelegten Beiträge im Schadenstamm unter "Gesamtauszahlungen" zusammengefasst.(siehe Punkt 2)

4. In der Lasche Ansprechpartner können die Adress- sowie die Telekommunikationsdaten aller Beteiligten erfasst werden.

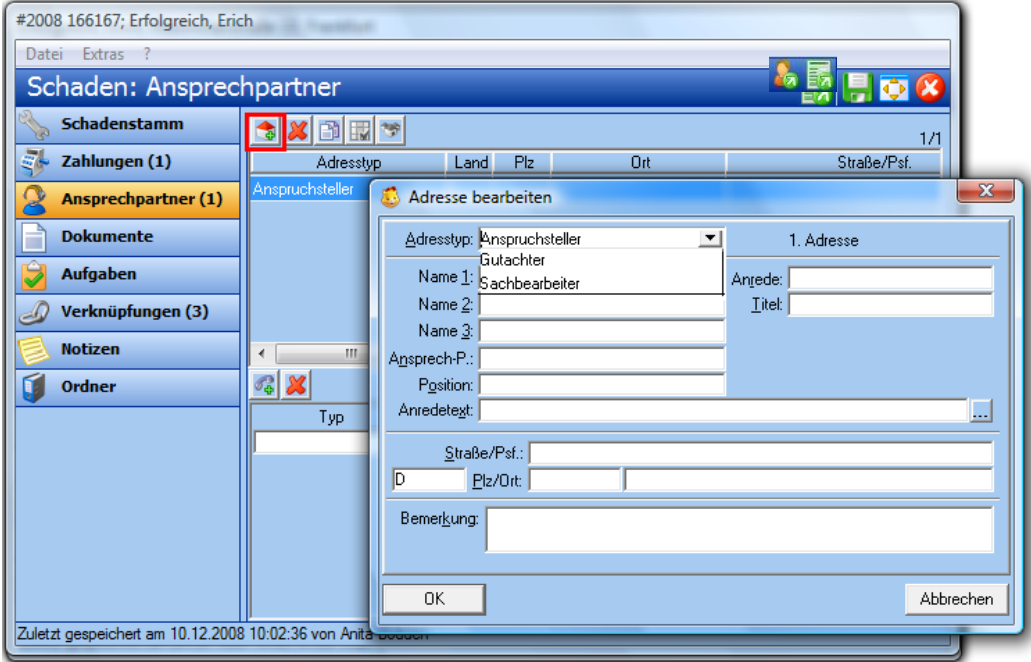

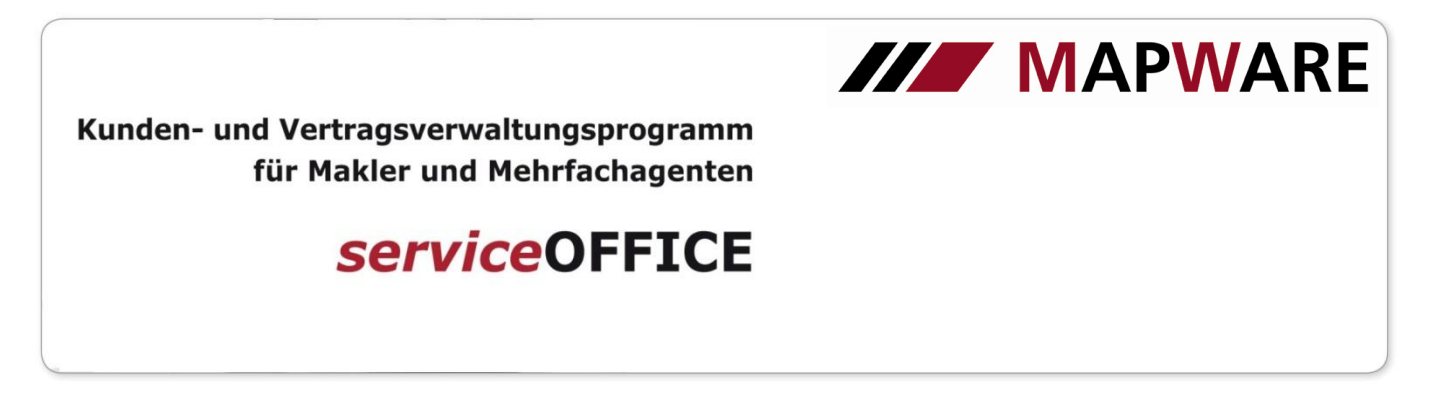

5. In der Lasche Dokumente können wie gewohnt Anschreiben erstellt und abgelegt werden.

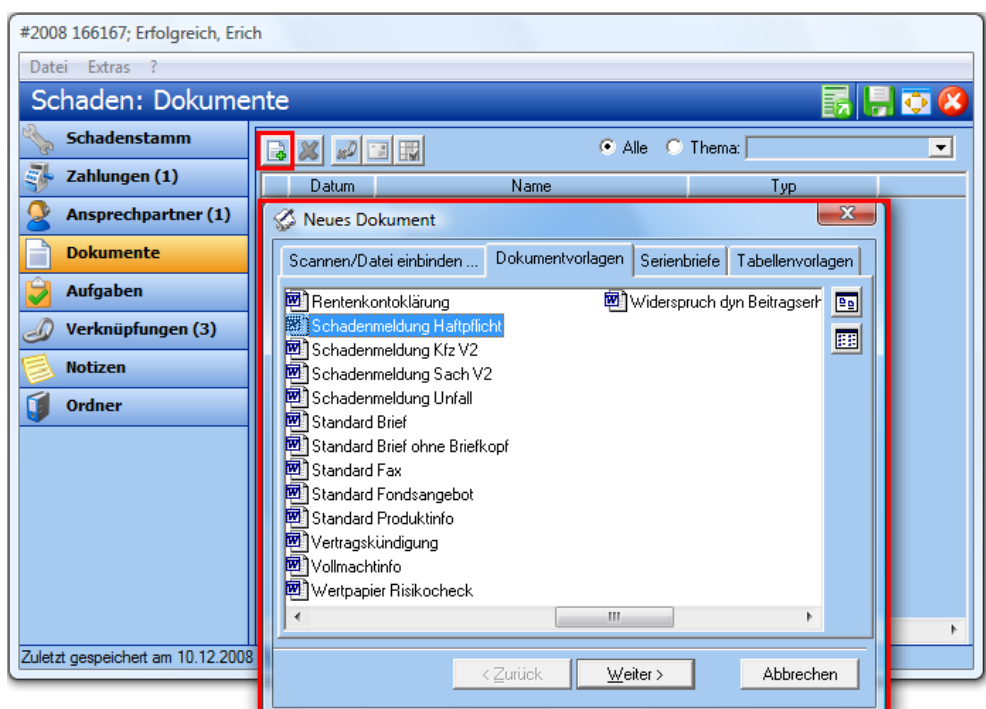

Die Dokumentvorlagen sind bereits um die Schadenmeldungen erweitert worden.

6. In der Lasche Aufgaben können Erinnerungen für den angelegten Schaden erstellt werden.

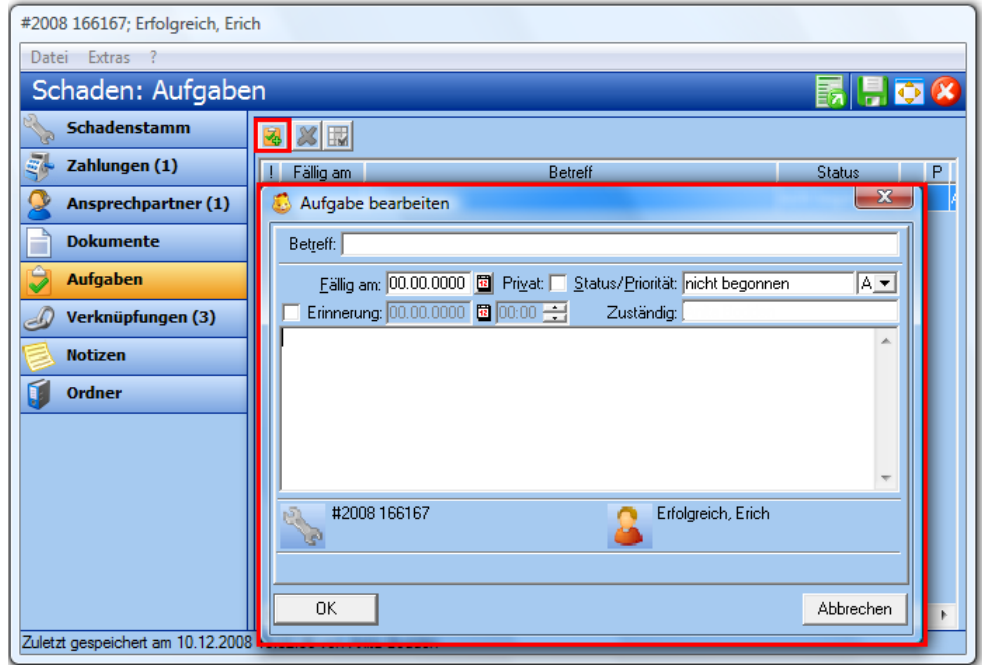

3

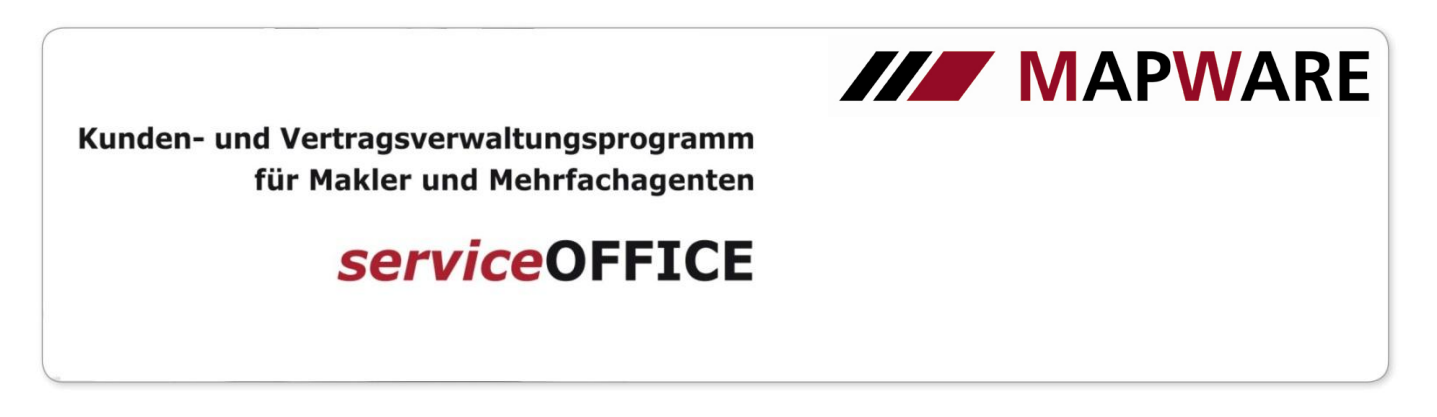

7. In der Lasche Verknüpfungen werden automatisch die Beziehungen zu dem Produkt, dem Versicherungsnehmer sowie dem Vertragspartner angelegt und sind beliebig erweiterbar.

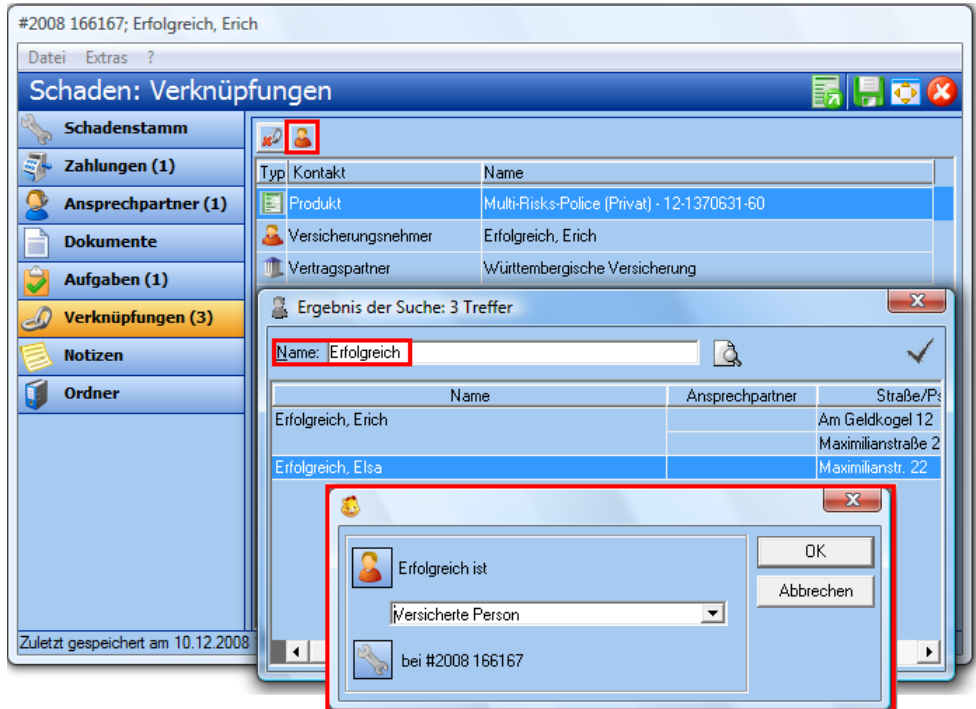

8. In der Lasche Notizen können einfache bzw. Telefonnotizen schadenspezifisch erstellt werden.

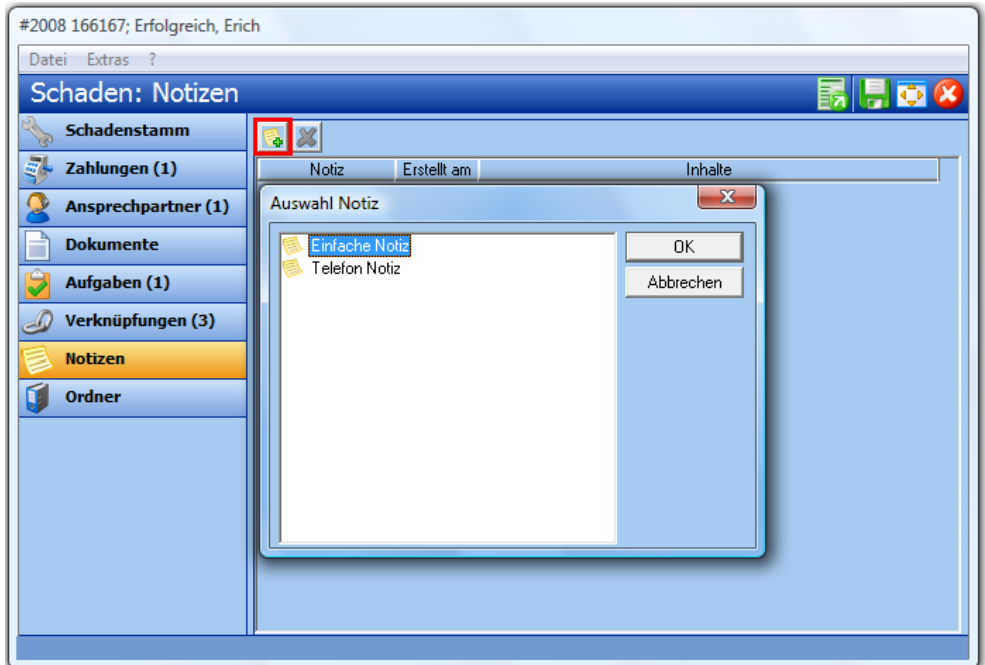

MAPWARE · www.mapware.de · info@mapware.de · Tel. 0941/ 2962-0

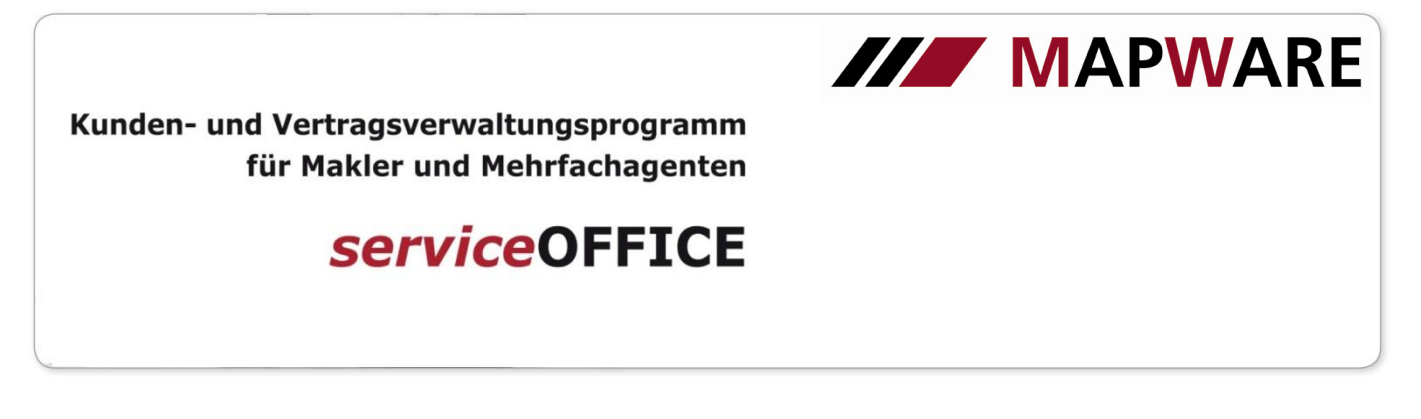

9. Hier kann die Mappe in bereits vorbelegten oder neu erstellten Ordnern hinterlegt werden..

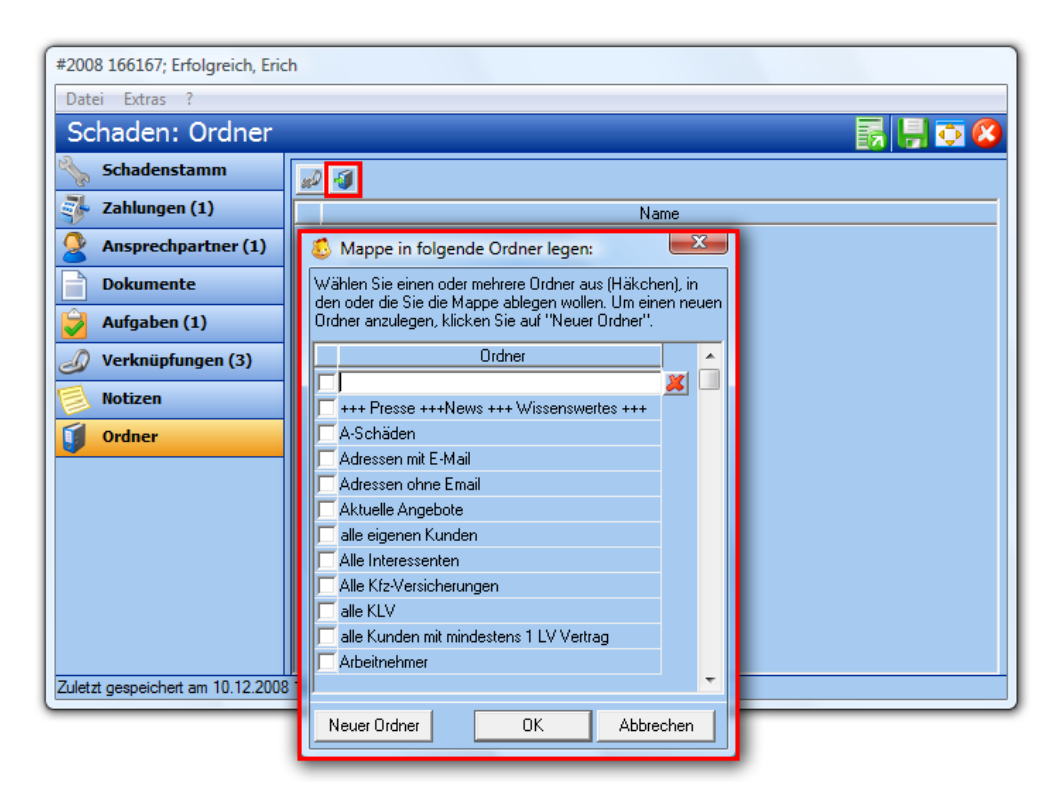

10. Über Extras -> Abfragen/Listen können Sie direkt nach den Schäden selektieren.

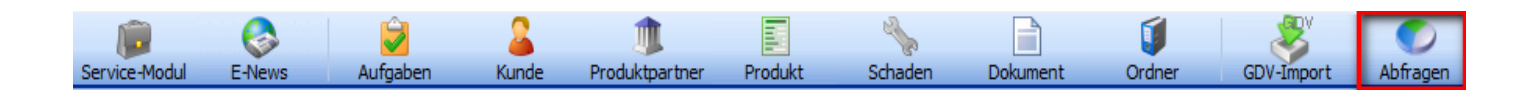

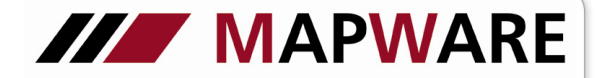

Kunden- und Vertragsverwaltungsprogramm für Makler und Mehrfachagenten

**serviceOFFICE** 

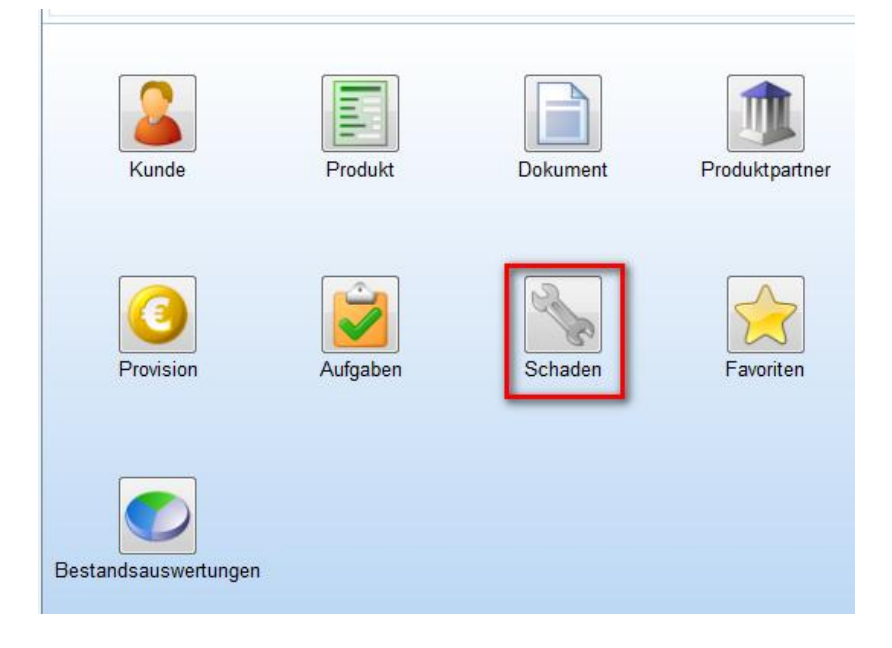

Hier können folgende Auswahlen getroffen werden:

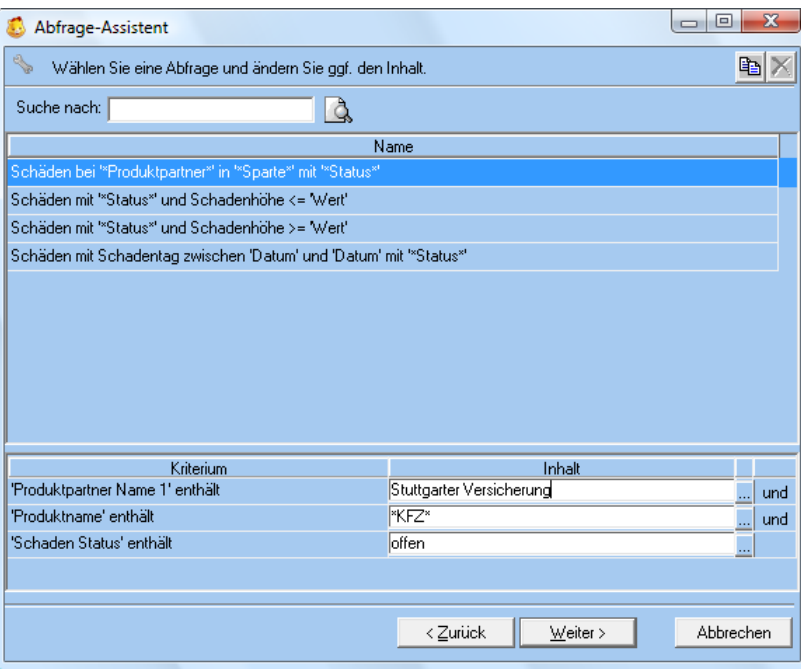